## Se créer un compte CNED

## 1. Cliquer sur le lien suivant : https://college.cned.fr/login/index.php#\_ga=2.187448366.72371359.1617109321-557400898.1617109321

2. En bas de page, cliquer sur « créer un compte »

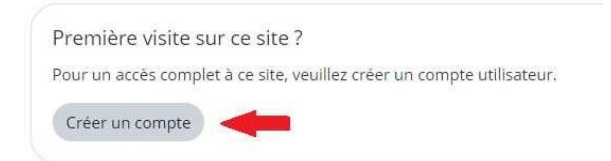

3. Accepter les conditions pour poursuivre

 $\hat{\phantom{\phi}}$  J'accepte la les conditions d'utilisation

4. Renseigner tous les champs suivants :

Nom d'utilisateur → Majuscules obligatoires

Mot de passe  $\rightarrow$  Le mot de passe doit comporter au moins 8 caractère(s), au moins 1 chiffre(s), au moins 1 minuscule(s), au moins 1 majuscule(s), au moins 1 caractère(s) non-alphanumérique(s) tels que \*, - ou #

Notez-les dans votre carnet, votre agenda…

Prénom Nom Académie (Versailles) Département (92-Hauts-de-Seine) Profil **Élève**

## **Adresse de courriel Courriel de confirmation**

*Pour valider, cliquer sur :*

Créer mon compte

*5. Vous recevrez ensuite un mail à l'adresse que vous avez enregistrée, vous devrez alors confirmer cette inscription.*